## Custom Line Styles V8i Conversion Rescale to CONNECT

The following procedure is applicable to Microstation Update 14 and newer.

- 1) Create a new file using our seed for the correct working units "utl\_cls.dgn". Later we can rename this to "utl\_cls.dgnlib" for file portability.
- 2) Unbrand this file by choosing "No WorkSpace" and "No WorkSet" when opening the file.
- 3) In the **Line Style Editor** dialog box select *File > Import > Microstation Resource File (RSC)*.

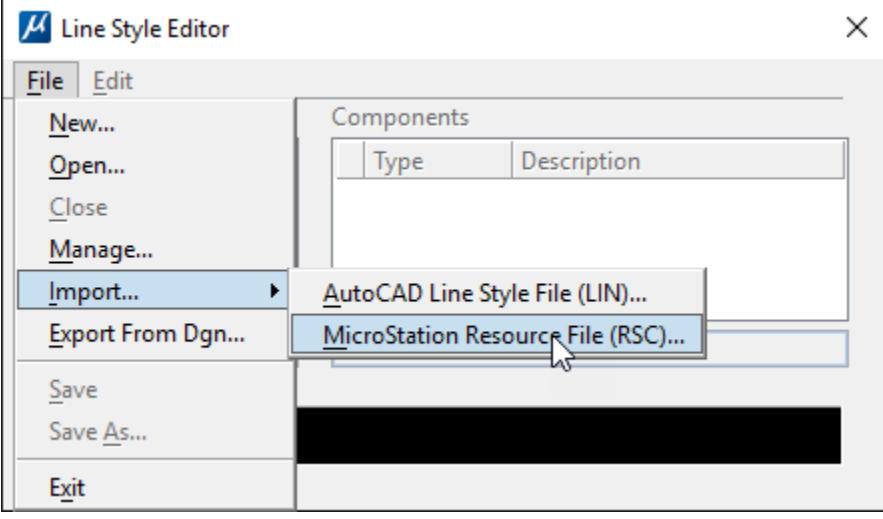

4) After selecting the desired resource file (rsc) and the list of custom line styles to convert and rescale, set the "Cosmetic Scale" to 1:12 (dgn:rsc).

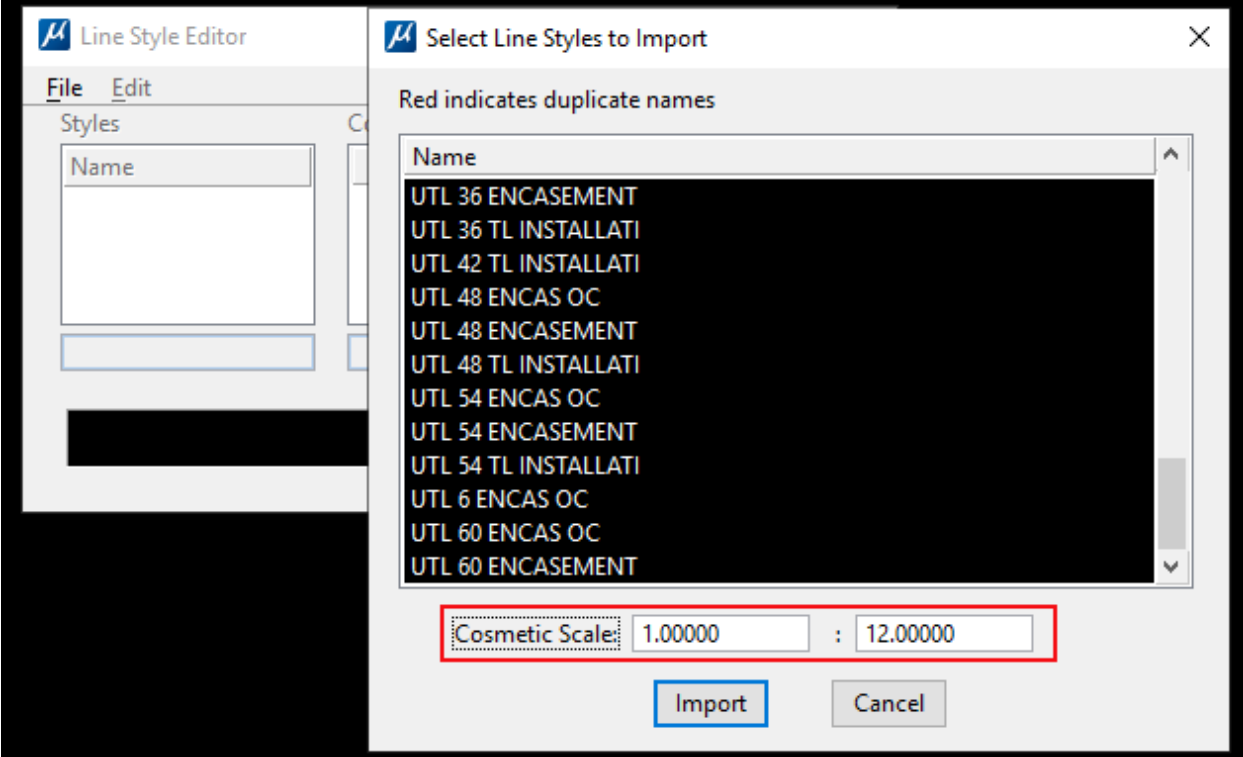

5) At this point you have the option to import more resource files into the dgn or do one at a time. 6) In the **Line Style Editor** dialog box select *File > Export From Dgn*.  $\mathbb{R}$ 

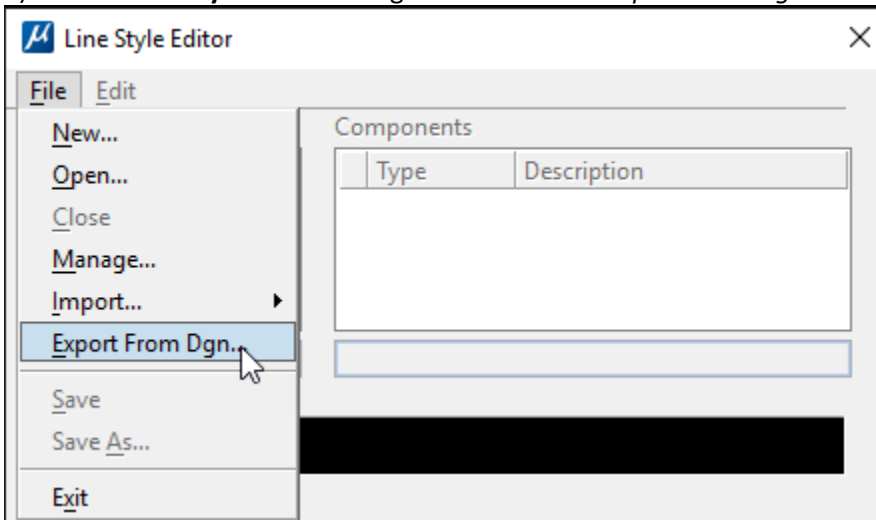

- 7) Choose to replace the original V8i .rsc in the CONNECT WorkSpace (recommended) or a new created .rsc. Note you can only export to one .rsc.
- 8) If you have chosen to import one .rsc at a time, then compress the dgn file with the option to delete "Unused Line Styles" before importing.
- 9) Repeat Steps #3 thru #8.

Note that any custom line styles that have "Physical" checked on in the .rsc will not be rescaled.